## **New CSOs and CSCs**

## What makes a CSO?

Choose Manage CSO from the drop-down. This opens up a form with the following details:

- **SQL**: Any user defined SQL which returns a result set.
- $\bullet$ **Key Columns:** CSOs work with a result set which has unique rows. A combination of one or more columns of the result set can be made as a key column as long as long as this key column identifies a unique row in the result set.
- **Server(s):** Comma separated names of the servers for which this SQL needs to be queried every Collection Interval.
- **Data Collection Interval:** Interval in which this SQL is queried periodically. We recommend five minutes which also happens to be the default value.
- **Purging Interval:** The data retention time & we recommend seven days.

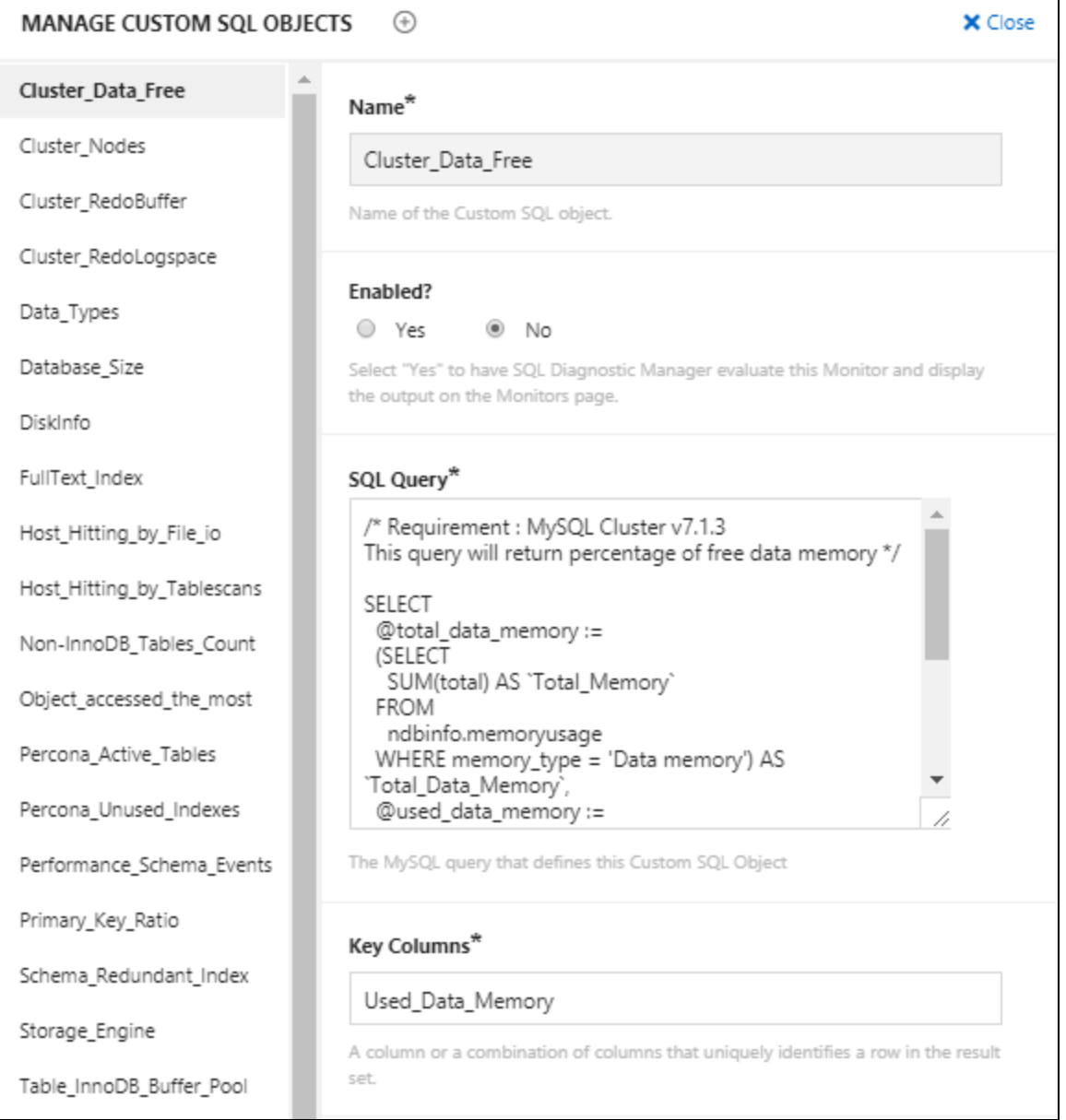

## Making its CSC

We create a CSC like any other monitor. Go to monitors page and select **Add new monitor** from the drop-down

- Enter the name of the counter being added.
- Type in the name of the group to which this counter is being added.
- Choose the type of counter as Custom SQL.
- **Formula**: A MySQL server parameter that is needed to compute the value of this counter.
- **Value**: This defines a function that computes the value. Below, you can find a template:

```
function() {
   var sqlObject = MONyog.UserObject('<Name of your Custom SQL Object>');
   if (!sqlObject || !sqlObject.isEnabled() || !MONyog.MySQL.Custom.Available)
      return '(n/a)';
    /* You will have to call select here to fetch the resultset. */
   var resultSet = sqlObject.select();
  var results = ''; /* results holds the resultset in the form of array of row(s).*/
   /*Get column(s) for each row from the result set */ \, for (i in resultSet) {
      if (resultSet.length > 0)
        results += '<br>';
      results += resultSet[i].<Column name in resultset> +
          '.' + resultSet[i].<Column name in resultset>;
       }
   if (results.length == 0)
         results = 'None';
   return results;
}
```
- **Description**: Description of Monitor/Advisor.
- **Advice Text**: Advise text to the Monitor/Advisor being added.

**[IDERA](#) | [Products](#) | [Purchase](#) | [Support](#) | [Community](#) | [Resources](#) | [About Us](#) | [Legal](#)**